# **Bu Kılavuz Hakkında**

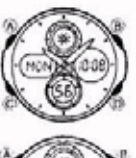

• Tuş kullanımları yandaki resimde de gösterildiği gibi harfler kullanılarak gösterilmiştir. • Bu kılavuzun her bölümü saatin her işlevi ile ilgili bilmeniz gereken bilgileri sunmak üzere tasarlanmıştır. Daha detaylı ve teknik bilgi için "Referans" bölümüne bakınız.

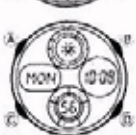

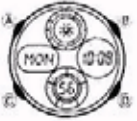

# **Genel Rehber**

• Bir işlevden başka bir işleve geçmek için (C)yi kullanınız. • Her türlü işlevde (B) tuşuna basarak ekranı aydınlatabilirsiniz.

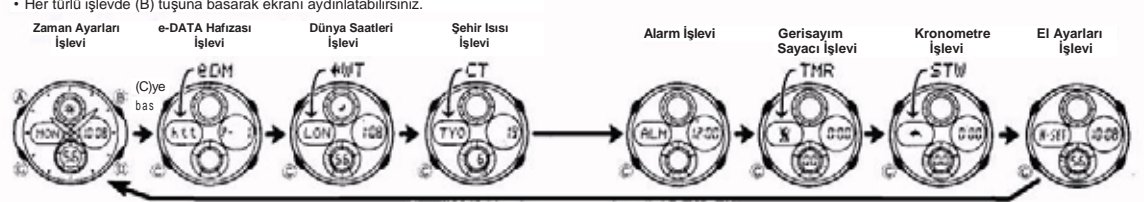

# **Zaman Ayarları**

Bu işlevi kullanarak dijital saat ve tarih bilgilerini görebilir ve bunları ayarlayabilirsiniz. *.* Bu saatte hem analog ve dijital saat özelliği bulunmaktadır. Fakat analog ve dijital saatler farklı işlemektedir. Dolayısıyla dijital ve analog saat ayarları da farklı şekillerde

yapılır. • Zaman Ayarları işlevinde (D) tuşunu kullanarak aşağıdaki ekranları görüntüleyebilirsiniz.

1 Günü Ekranı<br>1 Av - Gün Ekran

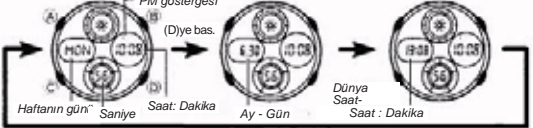

## **Dijital Saat ve Tarihi Ayarlamadan Önce**

Zaman Ayarları ve Dünya Saatlerinde gösterilen saatler birbiriyle bağlantılıdır. Bu yüzden dijital saat ve tarihi ayarlamadan önce Bulunduğunuz Şehrin (saati normalde kullandığınız şehir) şehir kodu ayarlarını yapınız.

**Dijital Saat ve Tarihi Ayarlamak İçin**

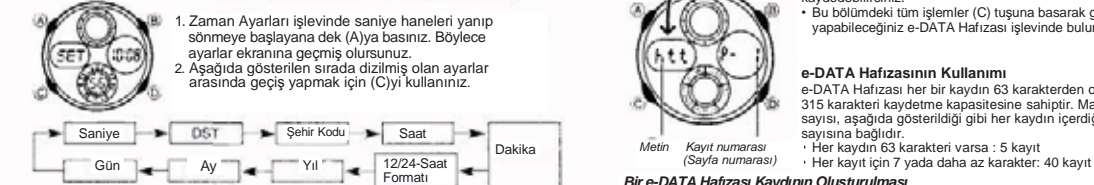

**3.** Ayarlama yapmak istediğiniz bölüm yandığında (B) ve (D) tuşlarını

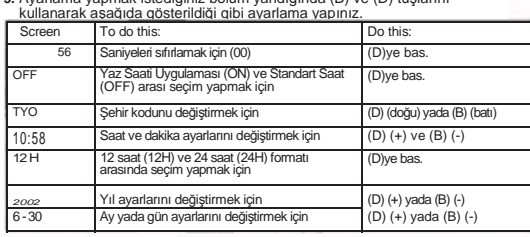

• Şehir kodları ile ilgili tüm bilgileri görmek için bu kılavuzun sonundaki "Şehir Kodları Tablosu"na bakınız. • DST ayarları ile ilgili detaylı bilgi almak için "Yaz Saati Uygulaması" bölümüne bakınız.

4. (A)ya basarak ayarlar ekranından çıkınız.

• 12 Saat formatında öğlen 12.00'den gece 11.59'a kadar P (pm)<br>göstergesi, gece yarısı 12.00'dan öğlen 11.59'a kadar ise A (am)<br>göstergesi ekranda görünür.<br>• 24 saat formatında saat 0:00 ile 23:59 arasında gösterilir ve e

- 
- göstergesi yoktur.<br>• Zaman Ayarları işlevinde seçmiş olduğunuz 12 saat-24 saat formatı saatin tüm diğer<br>işlevlerinde de kullanılır.<br>• Haftanın günü, tarih ayarlarına bağlı olarak görüntülenir.
- 
- (yıl, ay, gün)

Yaz Saati Uygulaması (DST)<br>Yaz Saati Uygulaması (Yaz saati) dijital saat ayarlarının standart saat<br>üzerinden yaptığı 1 saatlik değişimdir. Fakat her ülke ve her bölgede bu<br>uygulama kullanılmaz.

*Zaman Ayarlarında DST ile Standart Saat Arasında Seçim Yapmak İçin* 1. Zaman Ayarları işlevinde saniye haneleri yanıp *PM göstergesi DST göstergesi* sönmeye başlayana dek (A)ya basınız. Böylece

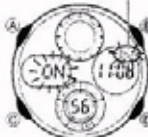

ayarlar ekranına girmiş olursunuz.<br>2. (Cive basarak DST ekranını görüntüleyiniz. 2. (C)je basarak DST ekranını görüntüleyiniz.<br>3. Yaz Saati uygularınası (ON göstergesi ekrandadır) ve<br>5. Yaz Saati uygularız.<br>5. Standart Saat (OFF göstergesi) arasında (D) ile<br>5. Standart Saat (OFF göstergesi ekranından ç

# e-DATA HAFIZASI

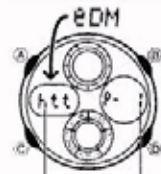

Bu saatte bulunan e-DATA Hafızası işlevini kullanarak e-mail<br>adreslerini, Web sayfası URL'lerini ve diğer metinleri<br>kaydedebilirsiniz.<br>• Bu bölümdeki tüm işlemler (C) tuşuna basarak giriş<br>yapabileceğiniz e-DATA Hafızası iş

## **e-DATA Hafızasının Kullanımı**

e-DATA Hafızası her bir kaydın 63 karakterden oluştuğu toplam 315 karakteri kaydetme kapasitesine sahiptir. Maximum kayıt sayısı, aşağıda gösterildiği gibi her kaydın içerdiği karakter

*Metin Kayıt numarası (Sayfa numarası) Bir e-DATA Hafızası Kaydının Oluşturulması* 

## *Kalan Hafıza (%)*

- -
	-

1. e-DATA Hafızasi işlevinde (D) ve (B) tuşlarına birlikte<br>
basarak kalan hafıza ekranını görebilirsiniz.<br>
• Eğer kalan hafıza ekranında 0% görünüyorsa hafıza dolmuş demektir. Yeni bir kayit yapabilmek için hafızada<br>
daha

- 
- 4. (A)ya basarak, yazdığınız verileri kaydediniz ve e-DATA hafızası kayıt ekranına (yanıp sönen hane bulumma?) geri dönünüz.<br>• (A)ya bastığınızda, verilerinizin kaydedilmekte olduğunu gösteren SET yazısı ekrana gelir. Dah
- 

# e-**DATA Hafızası Kayıtlarını Görmek Için**<br>19- e-DATA Hafızası işlevinde (D) tuşunu kullanarak aşağıda gösterildiği gibi e-<br>19- DATA Hafızası kayıtlarını tarayabilirsiniz.

Kalan  $K$ ayıt 2 Kav<sub>ıt</sub> 1 hafıza  $(P-2)$ (P ekranı • Kalan hafıza ekranında görünen değer, kullanılabilir hafıza oranını gösterir. Kaydedebileceğiniz kayıt sayısını göstermez.  $30$ 

**Kalan Hafıza Ekranı**

Bir e-DATA Hafızası işlevinde (Derinde Değişiklik Yapmak İçin<br>1. e-DATA Hafızası işlevinde (D) tuşunu kullanarak düzeltmek istediğiniz kaydı<br>bulunuz. 2. Ekrana yanıp sönen hane gelinceye dek (A)ya basınız.<br>3. Haneyi değişi

- 
- 
- 

## *Bir e-DATA Hafızası Kaydını Silmek İçin*

- 1. e-DATA Hafızası işlevinde (D) tuşunu kullanarak silmek istediğiniz kaydı bulunuz.
- 2. Yanıp sönen hane ekrana gelinceye dek (A)ya basınız.<br>2. Yanıp sönen hane ekrana gelinceye dek (A)ya basınız.<br>3. Kavdı silmek icin (R) ve (D) tuslarına birlikte basınız.
- 3. Kaydı silmek için (B) ve (D) tuşlarına birlikte basınız. Kayıt silinirken ekrana CLR harfleri gelecektir. Kayıt silindikten sonra ise yeni bir kayıt girişi için hazır olan yanıp sönen hane ekrana gelecektir. 4. Veri girişi yapınız yada (A)ya basarak kalan hafıza ekranına dönünüz.
- 

# **Dünya Saatleri**

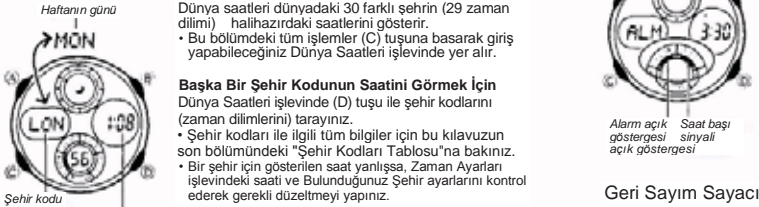

dilimi) halihazırdaki saatlerini gösterir. • Bu bölümdeki tüm işlemler (C) tuşuna basarak giri<sup>ş</sup> yapabileceğiniz Dünya Saatleri işlevinde yer alır. **Başka Bir Şehir Kodunun Saatini Görmek İçin**

Dünya Saatleri işlevinde (D) tuşu ile şehir kodlarını<br>(zaman dilimlerini) tarayınız.<br>• Şehir kodları ile ilgili tüm bilgiler için bu kılavuzun<br>son bölümündeki "Şehir Kodları Tablosu"na bakınız.

• Bir şehir için gösterilen saat yanlışsa, Zaman Ayarları işlevindeki saati ve Bulunduğunuz Şehir ayarlarını kontrol

*Zaman dilimindeki yada seçili şehir kodundaki saat (Saat : Dakika)*

*Bir Şehir Kodunun Saatinin Standart Saat yada Yaz Saati Olarak Ayarlanması*  1. Dünya Saatleri işlevinde Standart saat/Yaz saati uygulaması ayarlarını değiştirmek istediğiniz şehir *DST göstergesi*

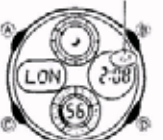

kodunu bulmak için (D)yi kullanınız...<br>2. Yaz saati uygulaması açık (DST göstergesi) ve<br>Standart Saat açık (DST göstergesi yok) arasında<br>• Cünya Saatleri işlevinde Yaz Saati uygulamasının<br>• Cünya Saatleri işlevinde Yaz Saa görünecektir.

• DST/Yaz saati uygulaması ayarları, sadece ayarlama yaptığınız şehir kodu için geçerli olur. Diğer şehirler bu ayardan etkilenmezler.

## **Şehir Isısı**

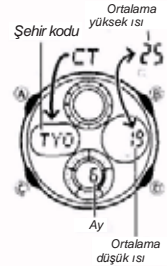

Şehir Isısı işlevinde, dünyadaki 30 şehrin aylık ortalama en yüksek ve en düşük ısı miktarlarını görebilirsiniz.

- Not Ekranda gösterilen ısı miktarı yalnızca aylık
- 
- 
- ortalamalardır.<br>Bu, belirli bir tarihte ısının gösterilen aralık dışına<br>düşmeyeceği anlamına gelmez.<br>• Ortalama yüksek ısı ve düşük isı iki saniyelik aralıklarlar<br>• Bu işleve girdiğinizde karşınıza çıkan ilk ekran, Şehir<br>•

ekranıdır. • Bu bölümde yapılan tüm işlemler (C) tuşuna basarak

giriş yapabileceğiniz Şehir Isısı İşlevinde bulunmaktadır.

- 1. Şehir Isısı işlevinde (D) tuşunu kullanarak şehir kodları (zaman dilimleri) arasında dolaşınız.
- 2. (A) ya basarak bir sonraki ayın bilgilerini görüntüleyebilirsiniz.
- Şehir kodları ile ilgili tüm bilgileri görmek için bu kılavuzun sonunda bulunan "Şehir Kodları Tablosu"na bakınız.

# **Alarm**

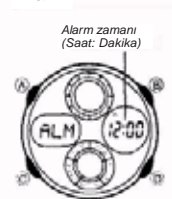

Bir Günlük Alarm ayar<sup>ı</sup> yaptığınızda ayarladığınız saat geldiğinde alarm çalar. Saat Baş<sup>ı</sup> alarmın<sup>ı</sup> açarak (:00) saatin her sat başı sinyal vermesini de sağlayabilirsiniz.

• Alarm ayarlarını ve Saat Başı sinyali ayarlarını (C) tuşuna basarak giriş yapabileceğiniz Alarm işlevinde yapabilirsiniz.

## *Alarm Zamanını Ayarlamak İçin*

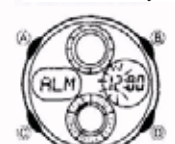

1. Alarm işlevinde, alarm zamanının saat haneleri yanıp sohmeye başlayana dek (A)ya basınız. Böylece ayarlar<br>ekranına geçersiniz.<br>- Böylece alarm otomatik olarak açılmış olur.<br>2. Yanıp sohen haneyi saat haneleri ile dakika

- 
- 
- 
- 12 saat formatında ayarladığınız alarmın a.m (A göstergesi) yada p.m (P göstergesi doğru yaptığınızdan emin olarak ayarlar ekranından çıkınız.

## **Alarm İşlemi**

<sup>2111</sup><br>saatinizin hangi işlevde bulunduğuna bakmaksızın 20 saniye boyunca

çalar. • Çalmaya başlayan alarmı saatin herhangi bir tuşuna basarak durdurabilirsiniz.

**Alarmı Test Etmek İçin**  *Alarm işlevinde (D) tuşuna basarak alarmı duyabilirsiniz.* 

**Günlük Alarmın ve Saat Başı alarmının açılıp kapatılması**

Alarm işlevinde açık (on) ve kapalı (off) ayarları için (D) turi ve rapanızmız.<br>Arasında dolşalnız

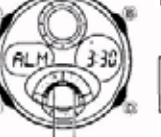

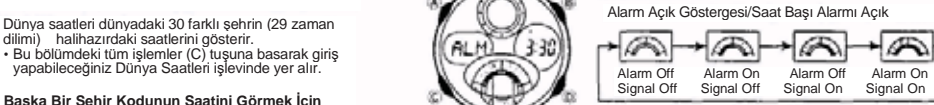

• Alarm açık göstergesi, alarm çalarken ekranda yanıp

söner. • Alarm açık göstergesi ve saat başı alarmı açık göstergesi satin bütün işlevlerinde ekranda görünür.

*Alarm açık Saat başı göstergesi sinyali açık göstergesi*

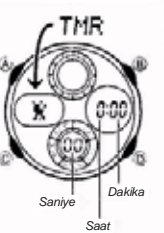

*Geri sayım 1 dakika ile 24 saat arasına ayarlanabilen*  bir sayaçtır. Geri sayım sıfıra ulaştığında ise saat<br>alarm çalar.<br>• Otomatik tekrar özelliğini açarak geri sayımın her sıfıra

ulaştığında önceden ayarlamış olduğunuz zamandan tekrar geri sayıma devam etmesini sağlayabilirsiniz. • Bu bölümdeki tüm işlemler (C) tuşuna basarak girilen Geri Sayım Sayacı işlevinde yer almaktadırlar.

- **Geri Sayım Sayacının Kullanılması**<br>Geri sayım sayacı işlevinde (D) tuşuna basarak geri sayımı başlatabilirsiniz.<br>• Geri sayımın sonuna ulaşıldığında otomatik tekrar özelliği kapalıysa, siz de herhangi bir tuşa basıp alarmı kapatmazsanız 10 saniye boyunca saat alarm çalar. Alarm sustuktan sonra geri sayım otomatik olarak başlangıç zamanına
- döner. Geri sayımın sonuna ulaşıldığın otomatik tekrar açıksa yine alarm çalar fakat saat
- otomatik olarak sayıma tekrar başlar. Geri sayım işlemi siz Geri Sayım Sayacı işlevinden çıksanız da devam eder.
- Çalışmakta olan geri sayımı duraklatmak için (D) ye basınız. Devam ettirmek için tekrar (D)ye basınız.

• Geri sayım işlemini tamamen iptal etmek için önce ((D) ile) sayımı duraklatınız, sonra (A)ya basınız. Böylece geri sayım başlangıç saatine geri döner.

# *Ger sayım Sayacını Ayarlamak İçin*

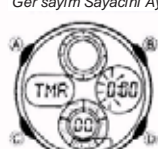

1. 1. Geri Sayım sayacı işlevinde,, geri sayım başlangıç<br>saatinin saat ayarları yanıp sönmeye başlayana dek<br>A)ya basınız. Böylece ayarlar ekranına geçersiniz. • Eğer geri sayım başlangıç zamanı görüntüye gelmiyorsa<br>"Geri Sayım Sayacının Kullanılması" adlı bölüme bakarak<br>"Onu görüntüleyiniz.<br>"A. Rağıddaki, sırada dizili diğer ayarlar *arasında geçiş*<br>"Azpanak için (C) tuşunu kull

Saat Dakika Otom.tekrar **Zaat Dakika Otom.tekrar Şaat Dakika Otom.tekrar Ş** 

*Otom.tekrar açık göstergesi*

 $E$ Bunu yapmak 3. Bir ayar bölümü yanıyorken aşağıda gösterildiği gibi (D) (+) ve (B) (-) ile ayarlama yapınız.

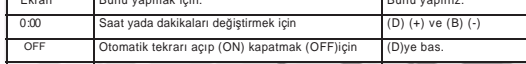

• Geri sayım başlangıç zamanını 24 saat olarak belirlemek<br>için 0:00 ayarı yapınız. 4. Press ⊛ to exit the setting screen.<br>• Otomatik tekrar açık göstergesi, bu fonksiyon açıldığında ekranda belirir.<br>• Otomatik tekrar ve a

# **Kronometre**

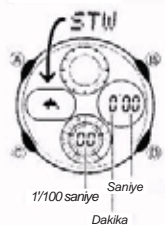

Kronometre ile geçen zaman, ayrı zaman ve iki bitişli zaman ölçümlerini yapabilirsiniz. • Kronometrenin görüntülenme aralığı 59 dakika ve

59.99 saniyedir. • Kronometre siz onu durdurana kadar, limitine ulaştığı zaman sıfırdan başlayarak sayımına devam

eder.<br>Siz Kronometre islevinden cıksanız dahi

- Sinty Santy<br>
Sinty Sample (COD)<br>
Xiconometre calispanya devam eder.<br>
Ayrık zaman ölçümü ekranda dondurulmuşken<br>
Xiconometre işlevinde klarasınız kronometre ayrık<br>
2 amanı silip geçen zaman ölçümüne döner.<br>
2 amanı silip ge
	-

# **Kronometre İle Zaman Ölçümü**

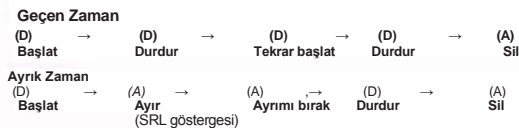

**İki Bitişli Zaman**

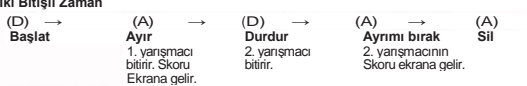

• Sayımı durdurmak yada ayrım yapmak için tuşa basar basmaz, zaman ekranı görüntüye gelmeyebilir. Fakat tuşa bastığınız anda zaman ayrımı yada durdurulması yapılmıştır ve ekrana doğru bilgiler gelir.

## **El Ayarları**

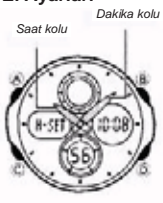

Analog ayarlar, dijital saat ayarları ile aynı değilse bu<br>işlevi kullanarak analog saat ayarını düzeltebilirsiniz.<br>• Bu saatte analog ve dijital saat birbirinden ayrı çalışır.<br>- Birbirlerinden bağımsız çalıştıkları için de ayarlanmaları gerekir.

*Analog Saati Ayarlamak İçin* 1. El ayarları işlevinde H-SET yazısı ekranda yanıp sönmeye başlayana dek (A)ya basınız. 2. (B) ve (D)yi kullanarak analog saati ayarlayınız.

• Her (D)ye basışınızda kol 20 saniye ilerler. • (D)yi basılı tutarken (B)ye de basmak işlemi çok hızlandırır. Sonra tuşları bıraksanız da işlem devam eder. Bu işlemi herhangi bir tuşa basarak durdurabilirsiniz.

 $\bullet$  Halihazırdaki saate ulaşıldığında analog saat ayarı Otomatik olarak durmaz:<br>Herhangi bir tuşa basarak sizin onu durdurmanz gerekir.time.<br>Saat kolları sadece ileriye doğru hareket edebilir geri gitmez. Ayarlamak<br>isted

# **Referans**

Bu bölüm saatin özellikleriyle ilgili daha detaylı ve teknik bilgileri içermektedir. Öte yandan bir takım uyarıları kapsamakta ve saatin çeşitli özellikleri ve fonksiyonları ile ilgili notlardan bahsetmektedir*.*

**Otomatik Ekran** 

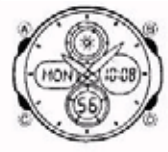

Otomatik ekran dijital ekran içeriğinin sürekli değişmesini sağlar.

*Otomatik Ekranı Kapatmak İçin*  Herhangi bir tuşa basınız (B hariç).

# **Otomatik Ekranı Açmak İçin**

Zaman Ayarları işlevinde saatten bip sesi gelene dek yaklaşık 3 saniye © tuşuna basınız. • Bir ayarlar ekranı görüntüdeyken otomatik ekran çalışmaz.

# Zaman Grafiği

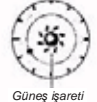

Yanda da gösterildiği gibi, Zaman Ayarları işlevinde ve Dünya saatleri işlevinde halihazırdaki saatin grafik halini göstermek için zaman grafiği görünür. Zaman grafiğinde soldan sağa hareket eden "0" sadece saati gösterir.

Zaman Ayarları İşlevi: Zaman grafiği, Dünya Saatleri<br>işlevinde seçili olan şehrin saat,n, gösterir.<br>Dünya Saatleri İşlevi'. Zaman grafiği, Zaman Ayarları<br>işlevindeki saati gösterir.<br>• Güneş işareti 6:00 AM ve 5:59 PM arası

*Ay işareti* 

# **Metin Yazımı**

Hane

Aşağıda e-DATA Hafıza işlevinde bir metni nasıl yazabileceğiniz anlatılmaktadır:

*Karakterleri Yazmak İçin*  1. Hane ekrandayken, (D) ve (B) tuşlarını kullanarak varolan harf, rakam ve sembolleri aşağıda gösterildiği gibi tarayınız.

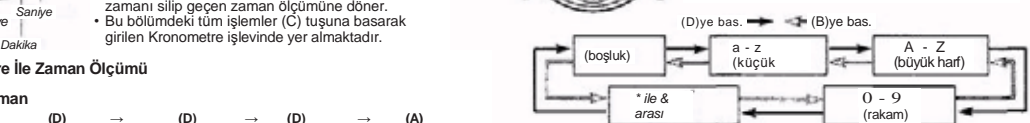

- 2. İstediğiniz karakter hane üzerine geldiğinde (C) tuşuna basarak haneyi sağa
- kaydırınız. 3. Diğer karakterleri de 1 ve 2. basamakları tekrar ederek tamamlayınız. Yazabileceğiniz karakterleri görmek için bu kılavuzun sonunda bulunan "Karakter Listesi"ne bakınız.
- 

- **Otomatik Geri Dönüş Özelliği**<br>• Saati, üzerinde hiçbir işlem yapmaksızın e-DATA HAFIZASI, Şehir Isısı, yada Alarm<br>işlevinde 2-3 dakika bırakırsanız saat otomatik olarak Zaman Ayarları İşlevine<br>döner.
- Ekranda yanıp sönen bir hane bulunduğu halde 2-3 dakika boyunca herhangi bir işlem yapılmazsa saat o zaman akadar yapılmış ayarları kaydederek otomatik olarak ayarlar ekranından çıkar.

## **Tarama**

(B) ve (D) tuşları bir çok işlevde ekrandaki bilgileri taramak amacıyla<br>kullanılırlar. Birçok durumda bu tuşları basılı tutmak yapılan tarama işlemini<br>oldukça hızladırır.

## **Arka Ekranlar**

e-DATA HAFIZASI, Dünya Saatleri, yada Şehir Isısı işlevlerine girdiğinizde karşınıza çıkan ilk bilgi, bu işlevlerde en son görüntülediğiniz bilgidir.

- **Zaman Ayarlar**ı<br>• Saniye hanelerindeki rakam 30-59 arasındayken sıfırlama yaparsanız dakika<br>• Saniye hanelerindeki rakam bir sanıye haneleri 00-29 arası bir rakamdayken<br>• sıfırlama yaparsanız dakika hanelerine ekleme yap
- 

# **Dünya Saatleri**

- Dünya saatlerindeki Saniye işleyişi Zaman Ayarları işlevindeki Saniye işleyişi ile eşzamanlı ilerler.
- Zaman Ayarları işlevi ekranının alt kısmında görünen dünya saati, satin 12/24 saat<br>- ayarlarına bağlı olmaksızın her Zaman 24 saat formatında saati gösterir.<br>• Bütün Dünya saati işlevinde bulunan şehirlerin saatleri her
- saatine olan uzaklığı ve Zaman ayarları işlevinde ayarlamış olduğunuz Bulunduğunuz<br>Şehir ayarlarınız baz alınarak hesaplanır.<br>• GMT farklılığı İngiltere'deki Greenwich referans noktası ile bir şehrin bulunduğu
- zaman dilimi arasındaki farktır. • GMT farklılığı "Evrensel Saat Koordinasyonu" (UTC) verilerine göre hesaplanır.

## **Arka Işık Uyarıları**

Arka ışık (elektrikle aydınlanan) EL panelini kullanarak, karanlık mekanlarda ekranı<br>okumayı kolaylaştırmak için ekranı aydınlatır. Her türlü işlevde (B) tuşunu<br>kullanarak bir saniyeliğine ekranı aydınlatabilirsiniz.<br>• A

- gücünü kaybeder. Arka ışık tarafından sunulan aydınlatma, güneş altında kullanıldığında ekranın
- okunmasını zorlaştırır. Ekran aydınlatılırken saatten kısık bir ses gelebilir. Bu EL panelinin aydınlatma
- yapmasına bağlı ortaya çıkan titreşimin sesidir, herhangi bir arızanın habercisi değildir. • Bir alarm çalmaya başladığında arka ışık otomatik olarak söner.
- Arka ışığın çok sık kullanımı pil ömrünü kısaltır.

# **Karakter Listesi**

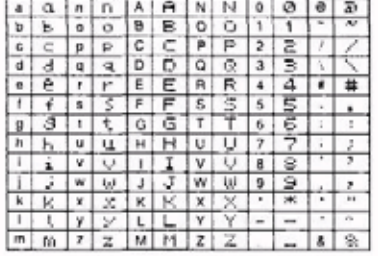

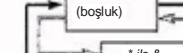

# **Şehir Kodları Tablosu**

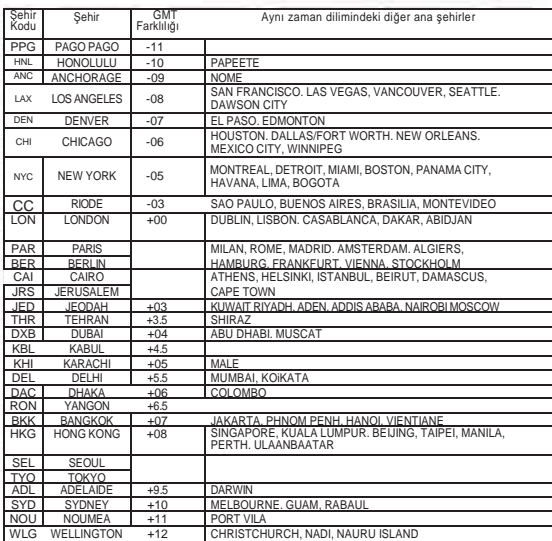

*'Haziran 2002 verilerine göre düzenlenmiştir.*

 $\mathbb{R}$